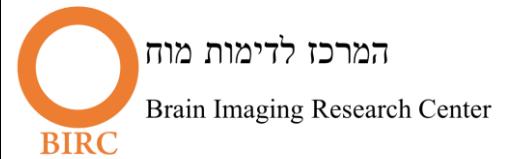

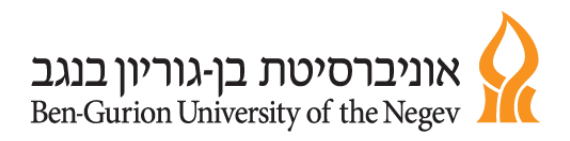

## Newcomer's Guide

Congratulations on joining the BGU Brain Imaging community.

## Before you start you have to meet these requirements:

- 1. Good Clinical Practice Course. An online course is available a[t https://gcp.nidatraining.org](https://gcp.nidatraining.org/) This course should be complemented with the Ministry of Health designated completion, taught by the center's (see presentation [here\)](http://in.bgu.ac.il/en/birc/Documents/GCP.pdf).
- 2. Approval of the Ethics Committee. The Soroka Medical Center Ethics Committee convenes on the first Thursday of every month. The relevant forms must be submitted two weeks before. If the order is valid, the approval will be received one month after it convenes. To fill in the relevant forms, please contact Mrs. Osnat Shefenbauer, [osnatsc@bgu.ac.il](mailto:osnatsc@bgu.ac.il).
- 3. Contact the scientific director and receive an explanation regarding the safety rules and conduct in the center.
- 4. If you wish to receive advice or guidance regarding the design of the experiment, please contact the scientific director.

## After meeting the above conditions and in accordance with the existence of a paradigm suitable for scanning:

- 1. The experiment should be programmed (in Matlab or in E-prime). Special attention should be paid to the design of fMRI experiments:
	- a. The experiment will not be subject paced. Time for each test block should be fixed.
	- b. The experiment begins by getting a trigger from the MRI console that is, the experiment is waiting for a 't'.
	- c. In E-prime, In the first slide, go to the devices tab, add response boxes, and set them as keyboard.
	- d. The responses should be marked in numbers from left to right in ascending order (4 in Iframe, 8 in Matlab)
	- e. When using visual stimulation, it is preferable to use slides rather than drawing the stimuli (mainly in E-prime experiments)
- 2. The experiment should be installed in one of the stimulus computers according to the scientific director's instructions.
- 3. Perform a pilot
	- a. Without a subject in the protected room behavioral. Make sure that all indices are recorded, and analysis can be performed.
	- b. With a subject in the protected room. Analyze your data and see that you have all the necessary indices.
- 4. Scanning start after director's approval, and knowing the safety instructions in the scanning environment (see presentation [here\)](http://in.bgu.ac.il/en/birc/Documents/SafetyInstructions.pdf).